#### <span id="page-0-0"></span>[FMUS1025](#page-12-0)

AYDIN

ÖRNEKLER [SORULAR](#page-11-0) [SORULAR](#page-12-0)

## Bilimsel Programlamaya Giriş

### Dr. Ayhan AYDIN

Ankara University, Department of Computer Engineering

ayaydin@ankara.edu.tr

September 7, 2020

K ロ ▶ K 個 ▶ K 할 ▶ K 할 ▶ 이 할 → 9 Q Q →

## <span id="page-1-0"></span>Konular

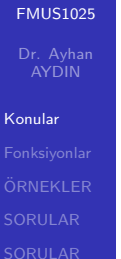

### **Fonksiyonlar**

K ロ ▶ K @ ▶ K 할 ▶ K 할 ▶ | 할 | ⊙Q @

## <span id="page-2-0"></span>Fonksiyonlar

[FMUS1025](#page-0-0)

[Fonksiyonlar](#page-2-0) [SORULAR](#page-11-0) [SORULAR](#page-12-0)

Calışılan sektöre bağlı olarak, program geliştirme esnasında bazı özel hesapların çok sık ve tekrar tekrar yaptırılması gerekebilir. Orneğin bir kimyacının ya da kimya mühendisinin molarite, molalite hesaplatma ihtiyacı, ya da bir fizikçinin kuvvet hesaplatma ihtiyacı gibi. Birçok işlem (fonksiyon) için MATLAB geliştiricileri tarafından sunulan built-in fonksiyonlar olmasına rağmen, bunlar yazdığımız programlar için yeterli olmayabilir. Ayrıca yazmış olduğumuz program içerisinde matematik derslerinden hatırlayacağınız tarzda fonksiyonları kullanmamız gerekebilir. Bu tür fonksiyonlar sizlerden aldığı değerlere (parametre-argüman) göre farklı sonuçlar verecektir. Her bir paremetre değişiminde hesabın yapılacağı fonksiyonu yeniden yazmak yerine, onu bir kez fonksiyon olarak tanımlayabilir (kodlayabilir) ve ihtiyaç duyduğumuzda tekrar tekrar çağırabiliriz. Bu hem programlarımızın daha hızlı sonuçlar üretmesini sağlayacak hemde programlama için gerekli zamanın düşürülmesini sağlayacaktır.

### [FMUS1025](#page-0-0)

[Fonksiyonlar](#page-2-0) [SORULAR](#page-11-0) [SORULAR](#page-12-0)

Fonksivonlar aynı zamanda küçük program parçaları (scripts) olarak da ifade edilebilir. Programların küçük parçalara bölünmesi sayesinde, yönetilmesi daha kolay programlar yazmamıza olanak sağlarlar. (Böl ve Yönet)

### [FMUS1025](#page-0-0)

AYDIN

[Fonksiyonlar](#page-2-0) [SORULAR](#page-11-0) [SORULAR](#page-12-0)

Fonksiyonlar ile ilgili aşağıdaki ifadelerin bilinmesi oldukça önemlidir. Her fonksiyon:

 $\blacksquare$  Kendine özgü bir isme sahiptir.

 $\ddot{\textbf{O}}$ rnek: findstr komutu (fonksiyonu), Yapılacak olan işin İngilizce (find string $=$ karakter dizisi bul) olarak ifadesinin kısaltılmış halidir. Fonksiyonlara isim verirken kısa fakat ne işe yaradığı hakkında kullanıcıya fikirler verecek isimler seçilmelidir. Değişken tanımlamalarında ifade edildiği gibi, türkçe karakterler, özel karakterler, boşluk karakteri gibi karakterler isimler içerisinde kullanılamaz.

 $\blacksquare$  Hesaplamalar için genellikle parametre tanımlaması yapılmalıdır. Bazı özel durumlarda parametresiz fonksiyonların yazılmasıda mümkündür

 $\ddot{\text{Ornek}}$ :  $F=mxa$  tanımlanmak istenilen fonksiyon olsun. Burada fonksiyonun giriş parametreleri m ve a, çıkış parametresi ise F olacaktır. Başka bir ifade ile hesaplamanın yapılabilmesi için m ve a değerlerinin programa yollanması, sonucun ise F değişkeni içerisinde fonksiyonun çağrıldığı yere döndürülmesi gerekmektedir.

#### [FMUS1025](#page-0-0)

[Fonksiyonlar](#page-2-0) [SORULAR](#page-11-0) [SORULAR](#page-12-0)

Fonksivonlar ihtiyaca göre bir kaç farklı şekilde tanımlanabilir. Fakat, her fonksiyon tanımlaması mutlaka *function* anahtar kelimesi ile baslamalı ve kendine ait bir isme sahip olmalıdır.

ÖNEMLI NOT:Daha önce herhangi bir yerde kullanılan program ismi, fonksiyon içerisindeki bir değişkenin ismi ya da MATLAB için tanımlanmış built-in fonksiyon isimleri, bizlerin yazacağı fonksiyonun ismi olamaz!!!.

### [FMUS1025](#page-0-0)

AYDIN

[Fonksiyonlar](#page-2-0) [SORULAR](#page-11-0) [SORULAR](#page-12-0)

function Cıkış Parametresi = fonksiyon\_adı(Giris Parametresi(leri))

function [Çıkış Parametreleri ] = fonksiyon\_adı(Giris Parametresi(leri))

function Cıkış Parametresi = fonksiyon\_adı ()

```
function fonksiyon_adı ()
```
Yukarıdaki örneklerden görüldüğü gibi, fonksiyonunuz bir ya da bir den fazla giriş ya da çıkış parametresine sahip olabilir ya da hic bir giriş ya da çıkış parametresi olmayabilir. Birden fazla ¸cıkı¸s parametresine sahip bir fonksiyon yazılacaksa bu parametreler [x,y,z] şeklinde köşeli parantezler içerisinde olmalıdır.

# <span id="page-7-0"></span>ÖRNEK<sub>1</sub>

### [FMUS1025](#page-0-0)

AYDIN

ÖRNEKLER [SORULAR](#page-11-0) [SORULAR](#page-12-0)

Soru: xy düzleminde iki Nokta arasındaki uzaklığı hesaplayan fonksiyonu MATLAB programı ile yazınız: Önemli Not: Fonksiyonlar herhangi bir yerden çağırılmak (çalıştırılmak) istenirse adı ve giriş parametreleri yazılarak çağrılır. Örnek: abc(3,4)

Çözüm: xy düzleminde iki nokta arasındaki mesafe:

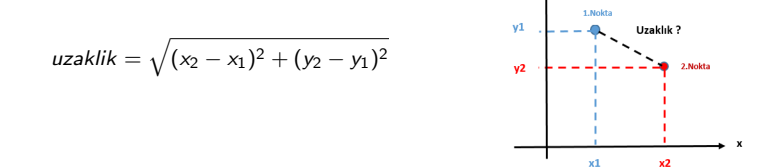

fonksiyon adı ile program adı aynı olmak zorundadır.

Program:

function sonuc =  $uzaklik(x1,x2,y1,y2)$ sonuc=sqrt  $((x2 - x1)^2 + (y2 - y1)^2)$ 

# ÖRNFK<sub>2</sub>

### [FMUS1025](#page-0-0)

AYDIN

ÖRNEKLER [SORULAR](#page-11-0) [SORULAR](#page-12-0)

Soru: Parametre olarak gönderilen x ve y değerlerine göre aşağıdaki fonksiyonun değerini hesaplayan MATLAB fonksiyonunu yazınız.

$$
F(x, y) = x^2.y + \sqrt{x.y} + \frac{ln(x) + 1}{log_{10}(y)} + tan(\frac{x}{y})
$$

- Fonksiyonlara parametre aktarımı program içerisinden input komutu ile yapılamaz.
- Giris parametresi olan fonksiyonlar run butonu ile çalıştırılamaz

Cözüm: Burada, fonksiyonun çıkış parametresi F, giriş parametreleri ise x ve y olacaktır. Fonksiyonumuzun adı matfon olsun.

### Program:

function  $\mathbf{F} = \text{mathon}(x,y)$ 

 $F=x.\triangle 2.* y \sqrt{sqrt(x.*y)} + (log(x) + 1).log(10(y) + tan(x./y))$ Not: .(dot) operatörünün kullanıldığını gözden kaçırmayın. Neden ?

**KORKARYKERKER POLO** 

# ÖRNEK.3

### [FMUS1025](#page-0-0)

AYDIN

ÖRNEKLER [SORULAR](#page-11-0) [SORULAR](#page-12-0)

Soru: Kendisine parametre olarak gönderilen taban ve üst değerlerine göre kuvvet hesaplayan MATLAB fonksiyonu yazınız.

Çözüm: Burada çıkış parametremiz sonuc, giris parametreleri ise taban ve ust olsun. Fonksiyonun adı ise kuvvet olsun.

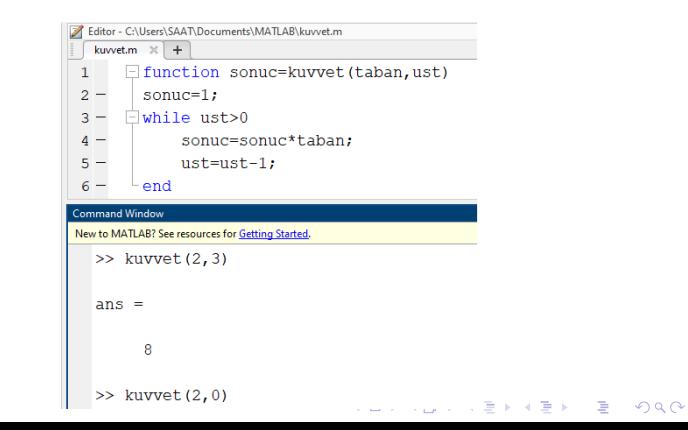

# $ORNEK.4$

### [FMUS1025](#page-0-0)

ÖRNEKLER [SORULAR](#page-11-0) [SORULAR](#page-12-0)

Soru: Simdi giriş ve çıkış parametresi olmayan bir fonksiyon örneği üzerine düşünelim. Aşağıdaki ekran ¸cıktısını verecek bir fonksiyon yazmak istiyoruz.

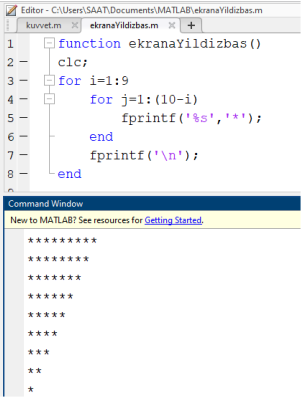

Açıklama: Örnekden görüleceği üzere fonksiyonun giriş ve çıkış parametreleri yoktur. Fonksiyon cağrıldığında içiçe for döngüsü kullanılarak oluşturulan yapı ile ekrana \* karakterleri basmaktadır. Program öncelikle 1. satırda ekrana 9 adet \* karakteri, sonra 8,.., ve son olarak da 1 adet \* karakteri basmaktadır.

## <span id="page-11-0"></span>SORULAR

### [FMUS1025](#page-0-0)

AYDIN

ÖRNEKLER [SORULAR](#page-11-0) [SORULAR](#page-12-0)

Soru.1.: Bir önceki örneği ekrana kullanıcının istediği kadar satır ve sütun sayısından meydana gelen \* karakterleri basacak sekilde düzenleyiniz.

K ロ ▶ K 個 ▶ K 할 ▶ K 할 ▶ 이 할 → 9 Q Q →

## <span id="page-12-0"></span>SORULAR

### [FMUS1025](#page-0-0)

[SORULAR](#page-11-0) [SORULAR](#page-12-0) Soru.-2.: Kendisine parametre olarak gönderilen sayının ya da ifadenin palindrome olup olmadığını söyleyen MATLAB fonksiyonunu yazınız.

**Çözüm:** Palindrome ifade, bir sayı ya da kelimenin her iki yöndende okunduğunda anlamının değişmediği ifadelerdir. Ornek: ¨

121 Palindrome bir ifadedir. kazak Palindrome bir ifadedir.

Mantık sizi A noktasından B noktasına götürür. Hayal gücü her yere.- Albert Einstein